# **Text Visualization DRG Documentation** *Release 0.1.0*

**Text Visualization DRG**

October 30, 2016

#### Contents

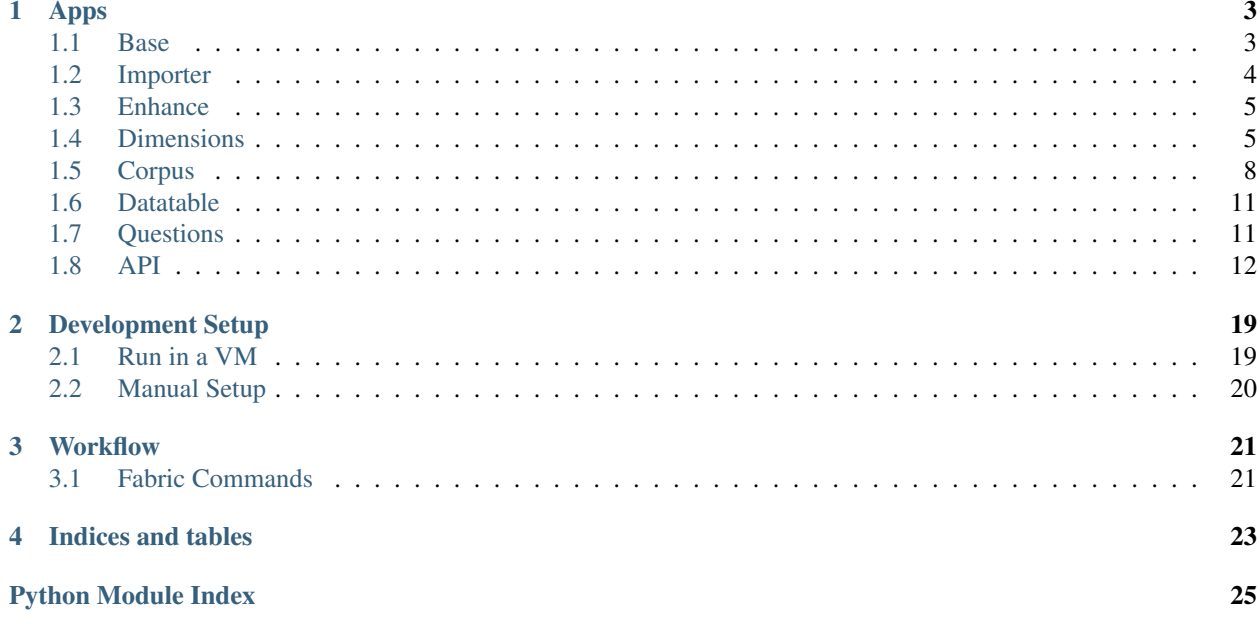

This project is a prototype exploratory visual data analysis tool designed for social scientists working with large social message data sets.

Contents:

### **Apps**

# <span id="page-6-5"></span><span id="page-6-1"></span><span id="page-6-0"></span>**1.1 Base**

- *[Views](#page-6-2)*
- *[Context Processors](#page-6-3)*
- *[Template Tags](#page-7-1)*
- *[Models](#page-7-2)*

<span id="page-6-4"></span>Base is the core app that serves the main pages of the visualization application. It also gathers together some miscellaneous utilities and shared classes that are used by other apps.

### <span id="page-6-2"></span>**1.1.1 Views**

```
class msgvis.apps.base.views.LoginRequiredMixin
     A mixin that forces a login to view the CBTemplate.
```

```
class msgvis.apps.base.views.HomeView(**kwargs)
     The homepage view for the website.
```

```
class msgvis.apps.base.views.ExplorerView(**kwargs)
     The view for the visualization tool.
```
class msgvis.apps.base.views.**GrouperView**(*\*\*kwargs*) The view for the visualization tool.

### <span id="page-6-3"></span>**1.1.2 Context Processors**

msgvis.apps.base.context\_processors.**google\_analytics**(*request*) Adds a GOOGLE\_ANALYTICS\_ID variable to the template context.

Add this to your Django settings:

```
GOOGLE_ANALYTICS_ID = 'UA-XXXXXX-X'
TEMPLATE_CONTEXT_PROCESSORS += (
    'msgvis.apps.base.context_processors.google_analytics',
)
```
### <span id="page-7-7"></span><span id="page-7-1"></span>**1.1.3 Template Tags**

msgvis.apps.base.templatetags.active.**active**(*request*, *pattern*) Checks the current request to see if it matches a pattern. If so, it returns 'active'.

To use, add this to your Django template:

```
{% load tags %}
<li class="{% active request home %}"><a href="/">Home</a></li>
```
### <span id="page-7-2"></span>**1.1.4 Models**

class msgvis.apps.base.models.**MappedValuesQuerySet**(*\*args*, *\*\*kwargs*) A special ValuesQuerySet that can re-map the dictionary keys while they are bing iterated over.

```
valuesQuerySet = queryset.values('some__ugly__field__expression')
mapped = MappedQuerySet.create_from(valuesQuerySet, {
    'some__ugly__field__expression': 'nice_expression'
})
mapped[0]
# { 'nice_expression': 5 }
```
classmethod **create\_from**(*values\_query\_set*, *field\_map*) Create a MappedValueQuerySet with a field name mapping dictionary.

# <span id="page-7-0"></span>**1.2 Importer**

- *[Commands](#page-7-3)*
- *[Twitter Integration](#page-8-2)*
- *[Models](#page-8-3)*

<span id="page-7-4"></span>The Importer app is concerned with getting corpus data into the database. It defines a number of Django management commands for making this easier.

### <span id="page-7-3"></span>**1.2.1 Commands**

class msgvis.apps.importer.management.commands.import\_corpus.**Command** Import a corpus of message data into the database.

\$ python manage.py import\_corpus <file\_path>

<span id="page-7-5"></span>class msgvis.apps.importer.management.commands.import\_twitter\_languages.**Command** Import supported languages from the Twitter API into the database. If the languages already exist in the database, they will not be duplicated.

Note: Requires the [tweepy](https://github.com/tweepy/tweepy) Twitter API library: pip install tweepy

Example:

<span id="page-7-6"></span>\$ python manage.py import\_twitter\_languages

<span id="page-8-5"></span>class msgvis.apps.importer.management.commands.import\_twitter\_timezones.**Command** Obtains a mapping of the Twitter-supported timezones from the Ruby on Rails TimeZone class.

Get the mapping dictionary from [https://github.com/rails/rails/blob/master/activesupport/lib/active\\_support/values/time\\_zone.rb](https://github.com/rails/rails/blob/master/activesupport/lib/active_support/values/time_zone.rb)

Note: Requires [Ruby on Rails](http://rubyonrails.org/download/) to be installed: gem install rails.

Example:

\$ python manage.py import\_twitter\_timezones setup/time\_zone\_mapping.rb

#### <span id="page-8-2"></span>**1.2.2 Twitter Integration**

Utilities for working with Twitter.

```
msgvis.apps.importer.twitter.tweepy_installed()
    Return True if tweepy is installed
```
msgvis.apps.importer.twitter.**get\_tweepy\_auth**() Interactive commands for getting Twitter API authorization. Returns a tweepy.OAuthHandler.

msgvis.apps.importer.twitter.**get\_languages**() Get a list of languages supported by Twitter.

msgvis.apps.importer.twitter.**get\_timezones**(*time\_zones\_mapping\_file*) Get a list of twitter-supported timezones as name/Olson code pairs.

### <span id="page-8-3"></span>**1.2.3 Models**

```
msgvis.apps.importer.models.create_an_instance_from_json(json_str, dataset_obj)
     Given a dataset object, imports a tweet from json string into the dataset.
msgvis.apps.importer.models.get_or_create_a_tweet_from_json_obj(tweet_data,
                                                                             dataset_obj)
```
Given a dataset object, imports a tweet from json object into the dataset.

msgvis.apps.importer.models.**load\_research\_questions\_from\_json**(*json\_str*) Load research questions from json string

### <span id="page-8-0"></span>**1.3 Enhance**

<span id="page-8-4"></span>The Enhance app is supposed to integrate with external tools to add metadata to the raw corpus data.

For example, it might use an external sentiment analysis tool to label messages for sentiment.

### <span id="page-8-1"></span>**1.4 Dimensions**

• *[Registry](#page-9-0)*

• *[Models](#page-9-1)*

<span id="page-9-3"></span><span id="page-9-2"></span>The Dimensions app provides functionality for asking about dimension metadata, including distributions within a dimension over a dataset.

### <span id="page-9-0"></span>**1.4.1 Registry**

Import this module to get access to dimension instances.

```
from msgvis.apps.dimensions import registry
time = registry.get_dimension('time') # returns a TimeDimension
time.get_distribution(a_dataset)
```

```
msgvis.apps.dimensions.registry.register(dimensionClass, kwargs)
    Register a dimension
```

```
msgvis.apps.dimensions.registry.get_dimension(dimension_key)
    Get a specific dimension by key
```

```
msgvis.apps.dimensions.registry.get_dimensions()
     Get a list of all the registered dimensions.
```

```
msgvis.apps.dimensions.registry.get_dimension_ids()
    Get a list of all the dimension keys.
```
### <span id="page-9-1"></span>**1.4.2 Models**

```
msgvis.apps.dimensions.models.find_messages(queryset)
     If the given queryset is actually a Dataset model, get its messages queryset.
```
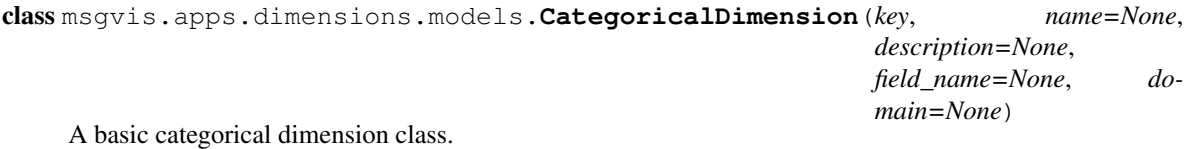

Attributes:

•key (str): A string id for the dimension (e.g. 'time')

•name (str): A nicely-formatted name for the dimension (e.g. 'Number of Tweets')

•description (str): A longer explanation for the dimension (e.g. "The total number of tweets produced by this author.")

```
•field_name (str): The name of the field in the database for this dimension (defaults to the key)
     Related to the Message model: if you want sender name, use sender__name.
```

```
is_categorical()
     Return True for real categorical dimensions
```
- **is\_related\_categorical**() Return True for real categorical dimensions
- **filter**(*queryset*, *\*\*kwargs*) Apply a filter to a queryset and return the new queryset.

```
exclude(queryset, **kwargs)
```
Exclude some points from a queryset and return the new queryset.

<span id="page-10-0"></span>**group\_by**(*queryset*, *grouping\_key=None*, *values\_list=False*, *values\_list\_flat=False*, *\*\*kwargs*) Return a ValuesQuerySet that has been grouped by this dimension. The group value will be available as grouping\_key in the dictionaries.

The grouping key defaults to the dimension key.

```
messages = dim.group_by(messages, 'value')
distribution = messages.annotate(count=Count('id'))
print distribution[0]
# { 'value': 'hello', 'count': 5 }
```
#### **select\_grouping\_expression**(*queryset*, *expression*)

Add an expression for grouping to the queryset's SELECT. Returns the queryset plus the alias for the expression.

For categorical dimensions this is a no-op. Beware if your expression refers to a related table!

**get\_domain**(*queryset*, *\*\*kwargs*)

Get the list of values of the dimension, either in natural order or sorted by frequency. The values will be drawn from the queryset.

#### **get\_domain\_labels**(*domain*)

Return a list of labels corresponding to the domain values

#### **get\_grouping\_expression**(*queryset*, *\*\*kwargs*)

Given a set of messages (possibly filtered), returns a string that could be used with QuerySet.values() to group the messages by this dimension.

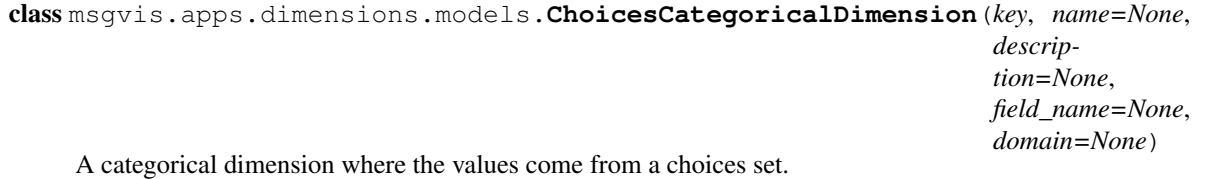

Don't use for related fields.

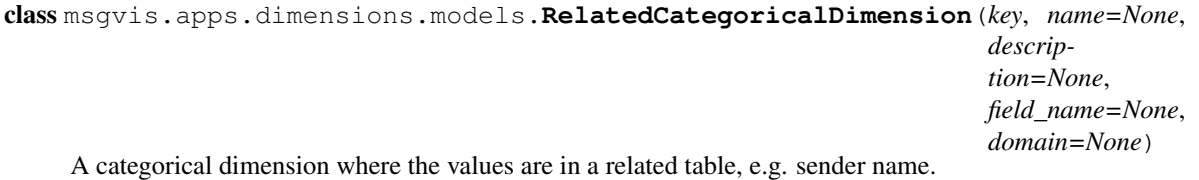

Currently doesn't really do much beyond CategoricalDimension.

#### **is\_related\_categorical**()

Return True for related categorical dimensions

```
class msgvis.apps.dimensions.models.QuantitativeDimension(key, name=None,
                                                                  description=None,
                                                                  field_name=None,
                                                                  default_bins=50,
                                                                  min_bin_size=1)
    A generic quantitative dimension. This works for fields on Message or on related fields, e.g.
    field_name=sender_message_count
```

```
get_range(queryset)
```
Find a min and max for this dimension, as a tuple. If there isn't one, (None, None) is returned.

<span id="page-11-3"></span>**get\_grouping\_expression**(*queryset*, *bins=None*, *bin\_size=None*, *\*\*kwargs*) Generate a SQL expression for grouping this dimension. If you already know the bin size you want, you may provide it. Or the number of bins.

**select\_grouping\_expression**(*queryset*, *expression*)

Add an expression for grouping to the queryset's SELECT.

Returns a queryset, grouping\_key tuple. The grouping\_key could be used in values to identify the grouping expression.

**group\_by**(*queryset*, *grouping\_key=None*, *bins=None*, *bin\_size=None*, *\*\*kwargs*) Return a ValuesQuerySet that has been grouped by this dimension. The group value will be available as grouping\_key in the dictionaries.

The grouping key defaults to the dimension key.

If num\_bins or bin\_size is not provided, an estimate will be used.

```
messages = dim.group_by(messages, 'value', 100)
distribution = messages.annotate(count=Count('id'))
print distribution[0]
# { 'value': 'hello', 'count': 5 }
```
class msgvis.apps.dimensions.models.**RelatedQuantitativeDimension**(*key*,

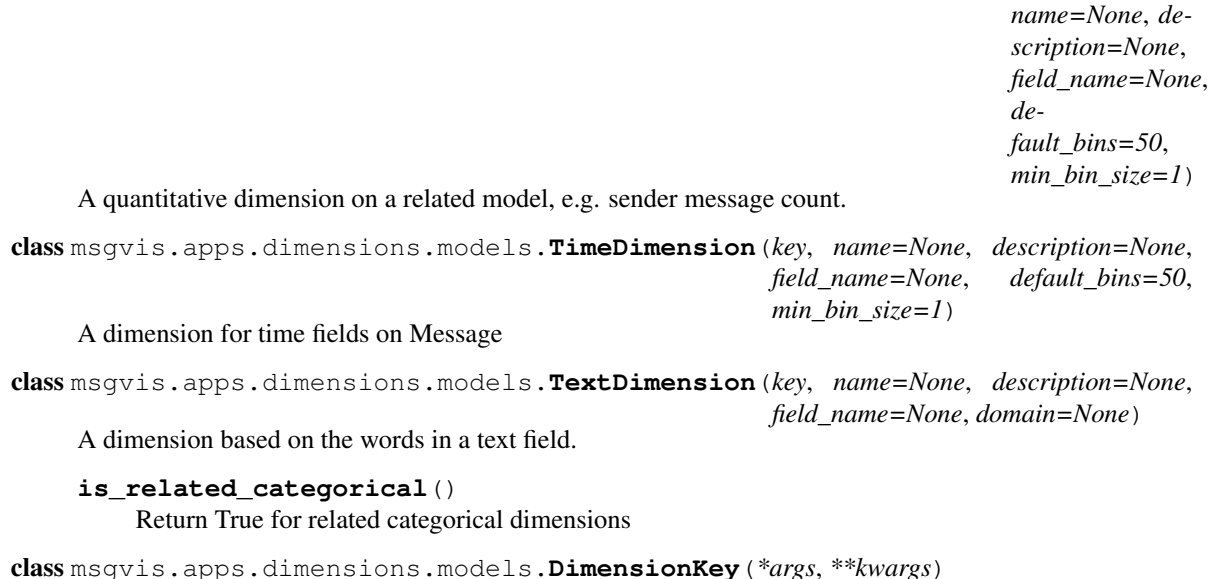

<span id="page-11-1"></span>Dimension names for research questions.

**key** = None The id of the dimension

# <span id="page-11-0"></span>**1.5 Corpus**

• *[Models](#page-12-1)*

<span id="page-11-2"></span>The Corpus app is concerned with the representation of raw message data and its associated metadata.

### <span id="page-12-8"></span><span id="page-12-1"></span>**1.5.1 Models**

```
class msgvis.apps.corpus.models.Dataset(*args, **kwargs)
     A top-level dataset object containing messages.
     name = None
          The name of the dataset
     description = None
          A description of the dataset.
     created_at = None
          datetime.datetime when the dataset was created.
     start_time = None
          The time of the first real message in the dataset
     end_time = None
          The time of the last real message in the dataset
     get_example_messages(filters=[], excludes=[])
          Get example messages given some filters (dictionaries containing dimensions and filter params)
class msgvis.apps.corpus.models.MessageType(*args, **kwargs)
     The type of a message, e.g. retweet, reply, original, system...
     name = None
          The name of the message type
class msgvis.apps.corpus.models.Language(*args, **kwargs)
     Represents the language of a message or a user
     code = None
          A short language code like 'en'
     name = None
          The full name of the language
class msgvis.apps.corpus.models.Url(*args, **kwargs)
     A url from a message
     domain = None
          The root domain of the url
     short ur1 = NoneA shortened url
     full_url = None
          The full url
class msgvis.apps.corpus.models.Hashtag(*args, **kwargs)
     A hashtag in a message
     text = None
          The text of the hashtag, without the hash
class msgvis.apps.corpus.models.Media(*args, **kwargs)
     Linked media, e.g. photos or videos.
     type = None
          The kind of media this is.
     media_url = None
```

```
class msgvis.apps.corpus.models.Timezone(*args, **kwargs)
     The timezone of a message or user
```
#### **olson\_code** = None

The timezone code from pytz.

#### **name** = None

Another name for the timezone, perhaps the country where it is located?

<span id="page-13-0"></span>class msgvis.apps.corpus.models.**Person**(*\*args*, *\*\*kwargs*)

A person who sends messages in a dataset.

#### **dataset**

Which *[Dataset](#page-12-0)* this person belongs to

#### **original\_id** = None

An external id for the person, e.g. a user id from Twitter

#### **username** = None

Username is a short system-y name.

#### **full\_name** = None

Full name is a longer user-friendly name

#### **language**

The person's primary [Language](#page-12-2)

#### **message\_count** = None

The number of messages the person produced

#### **replied\_to\_count** = None

The number of times the person's messages were replied to

#### **shared\_count** = None

The number of times the person's messages were shared or retweeted

#### **mentioned\_count** = None

The number of times the person was mentioned in other people's messages

#### **friend\_count** = None

The number of people this user has connected to

#### **follower\_count** = None

The number of people who have connected to this person

**profile\_image\_url** = None The person's profile image url

<span id="page-13-1"></span>class msgvis.apps.corpus.models.**Message**(*\*args*, *\*\*kwargs*) The Message is the central data entity for the dataset.

#### **dataset**

Which [Dataset](#page-12-0) the message belongs to

#### **original\_id** = None

An external id for the message, e.g. a tweet id from Twitter

#### **type**

The [MessageType](#page-12-3) Message type: retweet, reply, origin...

#### **sender**

The [Person](#page-13-0) who sent the message

```
time = None
    datetime.datetime (in UTC) when the message was sent
language
    Language of the message.
sentiment = None
    The sentiment label for message.
timezone
    Timezone of the message.
replied_to_count = None
    The number of replies this message received.
shared_count = None
    The number of times this message was shared or retweeted.
contains_hashtag = None
    True if the message has a Hashtaq.
contains_url = None
    True if the message has a Ur1.
contains_media = None
    True if the message has any Media.
contains_mention = None
    Person.
urls
    The set of U_{\Gamma} in the message.
hashtags
    Hashtag in the message.
media
```
The set of [Media](#page-12-7) in the message.

#### **mentions**

The set of **[Person](#page-13-0)** mentioned in the message.

**text** = None

The actual text of the message.

### <span id="page-14-0"></span>**1.6 Datatable**

<span id="page-14-2"></span>The Datatable app is responsible for generating and returning visualization data for specific configurations of dimensions and filters.

### <span id="page-14-1"></span>**1.7 Questions**

#### • *[Models](#page-15-1)*

<span id="page-14-3"></span>The Questions app is concerned with persisting research questions and articles to the database and retrieving research questions that correspond to current dimension selections.

### <span id="page-15-7"></span><span id="page-15-1"></span>**1.7.1 Models**

```
class msgvis.apps.questions.models.Article(*args, **kwargs)
     A published research article.
```
#### **year** = None

The publication year for the article.

#### **authors** = None

A plain-text author list.

#### **link** = None

A url to the article.

#### **title** = None

The title of the article.

#### **venue** = None

The venue where the article was published.

```
class msgvis.apps.questions.models.Question(*args, **kwargs)
```
A research question from an  $Article$ . May be associated with a number of  $DimensionKey$  objects.

#### **source**

The source article for the question.

#### **text** = None

The text of the question.

#### **dimensions**

A set of dimensions related to the question.

classmethod **get\_sample\_questions**(*\*dimension\_list*) Given dimensions, return sample research questions.

class msgvis.apps.questions.models.**QuestionDimensionConnection**(*id*, *question\_id*, *dimension\_id*, *count*)

### <span id="page-15-0"></span>**1.8 API**

- *[API Objects](#page-15-3)*
- *[API Endpoints](#page-17-0)*

<span id="page-15-6"></span>The purpose of the API is to provide access to statistical summaries of the message database that can be used to render visualizations. With many of the API requests, a JSON object should be provided that indicates the user's current interest and affects how the results will be delivered.

### <span id="page-15-3"></span>**1.8.1 API Objects**

This module defines serializers for the main API data objects:

<span id="page-15-4"></span>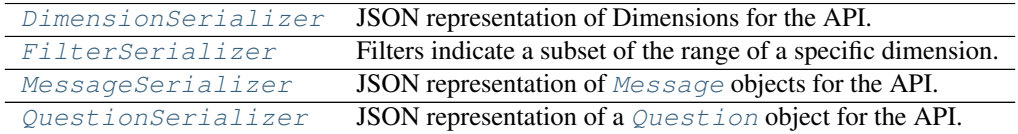

<span id="page-16-2"></span>class msgvis.apps.api.serializers.**DimensionSerializer**(*instance=None*, *data=<class rest\_framework.fields.empty>*, *\*\*kwargs*)

JSON representation of Dimensions for the API.

Dimension objects describe the variables that users can select to visualize the dataset. An example is below:

```
{
 "key": "time",
 "name": "Time",
  "description": "The time the message was sent",
}
```

```
class msgvis.apps.api.serializers.FilterSerializer(instance=None, data=<class
                                                        rest_framework.fields.empty>,
                                                        **kwargs)
```
Filters indicate a subset of the range of a specific dimension. Below is an array of three filter objects.

```
\lceil {
  "dimension": "time",
  "min_time": "2010-02-25T00:23:53Z",
  "max_time": "2010-02-28T00:23:53Z"
},
{
  "dimension": "words",
  "levels": [
    "cat",
    "dog",
    "alligator"
  ]
},
{
  "dimension": "reply_count",
  "max": 100
}]
```
Although every filter has a dimension field, the specific properties vary depending on the type of the dimension and the kind of filter.

At this time, there are three types of filters:

•Quantitative dimensions can be filtered using one or both of the min and max properties (inclusive).

•The time dimension can be filtered using one or both of the min\_time and max\_time properties (inclusive).

•Categorical dimensions can be filtered by specifying an include list. All other items are assumed to be excluded.

The 'value' field may also be used for exact matches.

```
class msgvis.apps.api.serializers.MessageSerializer(instance=None, data=<class
                                                         rest_framework.fields.empty>,
                                                         **kwargs)
```
JSON representation of [Message](#page-13-1) objects for the API.

Messages are provided in a simple format that is useful for displaying examples:

```
{
 "id": 52,
 "dataset": 2,
  "text": "Some sort of thing or other",
```

```
"sender": {
    "id": 2,
    "dataset": 1
    "original_id": 2568434,
    "username": "my_name",
    "full_name": "My Name"
  },
  "time": "2010-02-25T00:23:53Z"
}
```
Additional fields may be added later.

<span id="page-17-1"></span>class msgvis.apps.api.serializers.**QuestionSerializer**(*instance=None*, *data=<class rest\_framework.fields.empty>*, *\*\*kwargs*)

JSON representation of a [Question](#page-15-5) object for the API.

Research questions extracted from papers are given in the following format:

```
{
  "id": 5,
  "text": "What is your name?",
  "source": {
    "id": 13,
   "authors": "Thingummy & Bob",
   "link": "http://ijn.com/3453295",
    "title": "Names and such",
    "year": "2001",
    "venue": "International Journal of Names"
  },
  "dimensions": ["time", "author_name"]
}
```
The source object describes a research article reference where the question originated.

The dimensions list indicates which dimensions the research question is associated with.

### <span id="page-17-0"></span>**1.8.2 API Endpoints**

The view classes below define the API endpoints.

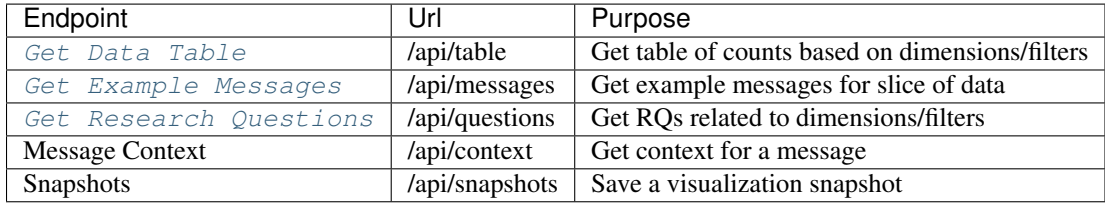

<span id="page-17-2"></span>class msgvis.apps.api.views.**DataTableView**(*\*\*kwargs*)

Get a table of message counts or other statistics based on the current dimensions and filters.

The request should post a JSON object containing a list of one or two dimension ids and a list of filters. A measure may also be specified in the request, but the default measure is message count.

The response will be a JSON object that mimics the request body, but with a new result field added. The result field includes a table, which will be a list of objects.

Each object in the table field represents a cell in a table or a dot (for scatterplot-type results). For every dimension in the dimensions list (from the request), the result object will include a property keyed to the name of the

<span id="page-18-1"></span>dimension and a value for that dimension. A value field provides the requested summary statistic.

The result field also includes a domains object, which defines the list of possible values within the selected data for each of the dimensions in the request.

This is the most general output format for results, but later we may switch to a more compact format.

Request: POST /api/table

Format: (request without result key)

```
{
 "dataset": 1,
 "dimensions": ["time"],
  "filters": [
    {
      "dimension": "time",
      "min_time": "2015-02-25T00:23:53Z",
      "max_time": "2015-02-28T00:23:53Z"
    }
 ],
  "result": {
    "table": [
      {
        "value": 35,
        "time": "2015-02-25T00:23:53Z"
      },
      {
        "value": 35,
        "time": "2015-02-26T00:23:53Z"
      },
      {
        "value": 35,
        "time": "2015-02-27T00:23:53Z"
      },
      {
        "value": 35,
        "time": "2015-02-28T00:23:53Z"
      },
      "domains": {
        "time": [
          "some_time_val",
          "some_time_val",
          "some_time_val",
          "some_time_val"
        ]
      \frac{1}{2},
      "domain_labels": {}
}
```
<span id="page-18-0"></span>class msgvis.apps.api.views.**ExampleMessagesView**(*\*\*kwargs*)

Get some example messages matching the current filters and a focus within the visualization.

```
Request: POST /api/messages
```
Format:: (request should not have messages key)

```
"dataset": 1,
"filters": [
    {
```
{

```
"dimension": "time",
            "min_time": "2015-02-25T00:23:53Z",
            "max_time": "2015-02-28T00:23:53Z"
        }
    ],
    "focus": [
        {
            "dimension": "time",
            "value": "2015-02-28T00:23:53Z"
        }
    ],
    "messages": [
       {
            "id": 52,
            "dataset": 1,
            "text": "Some sort of thing or other",
            "sender": {
                "id": 2,
                "dataset": 1
                "original_id": 2568434,
                "username": "my_name",
                "full_name": "My Name"
            },
            "time": "2015-02-25T00:23:53Z"
        }
   ]
}
```
class msgvis.apps.api.views.**KeywordMessagesView**(*\*\*kwargs*) Get some example messages matching the keyword.

Request: POST /api/search

Format:: (request should not have messages key)

```
{
    "dataset": 1,
    "keywords": "soup ladies, food, NOT job",
    "messages": [
        {
            "id": 52,
            "dataset": 1,
            "text": "Some sort of thing or other",
            "sender": {
                "id": 2,
                "dataset": 1
                "original_id": 2568434,
                "username": "my_name",
                "full_name": "My Name"
            },
            "time": "2015-02-25T00:23:53Z"
        }
    ]
}
```
class msgvis.apps.api.views.**ActionHistoryView**(*\*\*kwargs*) Add a action history record.

Request: POST /api/history

<span id="page-20-1"></span>Format:: (request should not have messages key)

```
{
   "records": [
       {
             "type": "click-legend",
             "contents": "group 10"
        },
        {
             "type": "group:delete",
             "contents": "{\"group\": 10}"
        }
    ]
}
```
class msgvis.apps.api.views.**GroupView**(*\*\*kwargs*) Get some example messages matching the keyword.

Request: POST /api/group

Format:: (request should not have messages key)

```
{
    "dataset": 1,
    "keyword": "like",
    "messages": [
        {
            "id": 52,
            "dataset": 1,
            "text": "Some sort of thing or other",
            "sender": {
                "id": 2,
                "dataset": 1
                "original_id": 2568434,
                "username": "my_name",
                "full_name": "My Name"
            },
            "time": "2015-02-25T00:23:53Z"
        }
    ]
}
```
class msgvis.apps.api.views.**KeywordView**(*\*\*kwargs*) Get top 10 keyword results.

Request: GET /api/keyword?dataset=1&q= [...]

```
"dataset": 1,
"q": "mudslide oso",
"keywords": ["mudslide oso", "mudslide oso soup", "mudslide oso ladies"]
```
<span id="page-20-0"></span>class msgvis.apps.api.views.**ResearchQuestionsView**(*\*\*kwargs*) Get a list of research questions related to a selection of dimensions and filters.

Request: POST /api/questions

Format: (request without questions key)

{

}

```
{
    "dimensions": ["time", "hashtags"],
    "questions": [
       {
          "id": 5,
          "text": "What is your name?",
          "source": {
            "id": 13,
            "authors": "Thingummy & Bob",
            "link": "http://ijn.com/3453295",
           "title": "Names and such",
            "year": "2001",
            "venue": "International Journal of Names"
         },
          "dimensions": ["time", "author_name"]
        }
    ]
}
```
class msgvis.apps.api.views.**DatasetView**(*\*\*kwargs*) Get details of a dataset

Request: GET /api/dataset/1

<span id="page-21-0"></span>class msgvis.apps.api.views.**APIRoot**(*\*\*kwargs*) The Text Visualization DRG Root API View.

### **Development Setup**

<span id="page-22-0"></span>To run this project, you can either set up your own machine or use a virtual Ubuntu machine with Vagrant. There are separate instructions for each below:

• *[Run in a VM](#page-22-1)*

• *[Manual Setup](#page-23-0)*

### <span id="page-22-1"></span>**2.1 Run in a VM**

There is configuration included to run this project inside an Ubuntu virtual machine controlled by Vagrant. This is especially recommended on Windows. If you go this route, you can skip the Manual Setup section below.

Instead, follow these steps:

- 1. Install [Vagrant](https://www.vagrantup.com/downloads.html) and [Virtualbox](https://www.virtualbox.org/wiki/Downloads)
- 2. Start the virtual machine.

This will download a basic Ubuntu image, install some additional software on it, and perform the initial project setup.

Note: If you are on windows: You should run this command in an Administrator cmd.exe or Powershell.

\$ vagrant up

If you are on mac: You need to make sure the setup script has executable permission.

chmod a+x setup/scripts/dev\_setup.sh

3. Once your Ubuntu VM is started, you can SSH into it with vagrant ssh. This will use a key-based authentication to log you into the VM.

You can also log in using any SSH client (e.g. PuTTY), at localhost:2222. The username and password are both vagrant, or you can also configure key-based auth: use vagrant ssh-config to find the private key for accessing the VM.

When you log in, your terminal will automatically drop into a Python virtualenv and cd to /home/vagrant/textvisdrg.

# <span id="page-23-0"></span>**2.2 Manual Setup**

You will need to have the following packages installed:

- MySQL 5.5
- Python 2.7 and [pip](https://pip.pypa.io/en/latest/installing.html)
- [virtualenv](http://virtualenv.readthedocs.org/en/latest/virtualenv.html)
- [virtualenvwrapper](http://virtualenvwrapper.readthedocs.org/en/latest/install.html) (recommended)
- [Node.js](https://github.com/joyent/node/wiki/Installing-Node.js-via-package-manager)
- [Bower](http://bower.io/)

Once you have the above prerequisites working, clone this repository to your machine.

Go to the directory where you have cloned the repository and run the setup script, as below:

```
$ cd textvisdrg
$ ./setup/scripts/dev_setup.sh
```
This script will perform the following steps for you:

- 1. Check that your system has the prerequisites available.
- 2. Prompt you for database settings. If it can't reach the database, it will give you a snippet of MySQL code needed to create the database with the supplied settings.
- 3. Create a Python virtual environment. This keeps Python packages needed for this project from interfering with any other packages you already have installed on your system.
- 4. Creates a .env file in your project directory that sets environment variables for Django, most importantly the database connection settings.
- 5. Installs python packages, NPM packages, and bower packages (using the fab dependencies command).
- 6. Runs the database migrations (using fab migrate).

### **Workflow**

<span id="page-24-2"></span><span id="page-24-0"></span>This page explains how to develop this software and the various processes involved. For now, refer to the  $fabfile$ for useful shortcut commands.

### <span id="page-24-1"></span>**3.1 Fabric Commands**

Define common admin and maintenance tasks here. For more info: <http://docs.fabfile.org/en/latest/>

```
fabfile.pip_install(environment='dev')
     Install pip requirements for an environment: test, prod, [dev]
```
- fabfile.**dependencies**(*default\_env='dev'*) Install requirements for pip, npm, and bower all at once.
- fabfile.**test**(*settings\_module='msgvis.settings.test'*) Run tests
- fabfile.**test\_coverage**(*settings\_module='msgvis.settings.test'*) Run tests with coverage
- fabfile.make\_test\_data(*outfile=path(u'/home/docs/checkouts/readthedocs.org/user\_builds/textvisdrg/checkouts/latest/setup/fi* Updates the test\_data.json file based on what is in the database
- fabfile.**load\_test\_data**(*infile=path(u'/home/docs/checkouts/readthedocs.org/user\_builds/textvisdrg/checkouts/latest/setup/fixtures/test\_data.json')*) Load test data from test\_data.json
- fabfile.**generate\_fixtures**() Regenerate configured fixtures from the database.
- fabfile.**load\_fixtures**() Replaces the database tables with the contents of fixtures.
- fabfile.**import\_corpus**(*dataset\_file\_or\_dir*) Import a dataset from a file

```
fabfile.restart_webserver()
     Restart a local gunicorn process
```
fabfile.**supervisor**() Starts the supervisor process

```
fabfile.deploy(branch=None)
```
SSH into a remote server, run commands to update deployment, and start the server.

This requires that the server is already running a fairly recent copy of the code.

<span id="page-25-1"></span>Furthermore, the app must use a

- fabfile.**topic\_pipeline**(*dataset*, *name='my topic model'*, *num\_topics=30*) Run the topic pipeline on a dataset
- fabfile.**info**() Print a bunch of info about the environment
- fabfile.**nltk\_init**() Download required nltk corpora
- fabfile.**memcached\_status**() Display the status of the memcached server

### <span id="page-25-0"></span>**3.1.1 Extra Fabric Commands**

A collection of runnable fabric tasks. Make sure to call conf.configure() first!

```
fabutils.tasks.pull()
     Just runs git pull
```
fabutils.tasks.**manage**(*command*) Run a Django management command.

```
fabutils.tasks.migrate()
    Runs migrations
```
- fabutils.tasks.**build\_static**() Builds static files for production
- fabutils.tasks.**docs**(*easy=None*) Build the documentation
- fabutils.tasks.**runserver**() Runs the Django development server

```
fabutils.tasks.reset_db()
     Removes all of the tables
```

```
fabutils.tasks.clear_cache()
     Deletes the cached static files
```
- fabutils.tasks.**interpolate\_env**(*outpath=None*) Writes a .env file with variables interpolated from the current environment
- fabutils.tasks.**check\_database**() Makes sure the database is accessible

```
fabutils.tasks.print_env()
     Print the local .env file contents
```
fabutils.tasks.**npm\_install**() Install npm requirements

```
fabutils.tasks.bower_install()
    Install bower requirements
```
**CHAPTER 4**

**Indices and tables**

<span id="page-26-0"></span>• genindex

• modindex

Python Module Index

### <span id="page-28-0"></span>f

fabfile, [21](#page-24-1) fabutils.tasks, [22](#page-25-0)

### m

```
msgvis.apps, 18
msgvis.apps.api, 12
msgvis.apps.api.serializers, 12
msgvis.apps.api.views, 14
msgvis.apps.base, 3
msgvis.apps.base.context_processors, 3
msgvis.apps.base.models, 4
msgvis.apps.base.templatetags.active, 4
msgvis.apps.base.views, 3
msgvis.apps.corpus, 8
msgvis.apps.corpus.models, 9
msgvis.apps.datatable, 11
msgvis.apps.dimensions, 6
msgvis.apps.dimensions.models, 6
msgvis.apps.dimensions.registry, 6
msgvis.apps.enhance, 5
msgvis.apps.importer, 4
msgvis.apps.importer.management.commands.import_corpus,
       4
msgvis.apps.importer.management.commands.import_twitter_languages,
       4
msgvis.apps.importer.management.commands.import_twitter_timezones,
       4
msgvis.apps.importer.models, 5
msgvis.apps.importer.twitter, 5
msgvis.apps.questions, 11
msgvis.apps.questions.models, 12
```
create\_from() (msgvis.apps.base.models.MappedValuesQuerySet

created\_at (msgvis.apps.corpus.models.Dataset attribute),

dataset (msgvis.apps.corpus.models.Message attribute),

dataset (msgvis.apps.corpus.models.Person attribute), [10](#page-13-2) DatasetView (class in msgvis.apps.api.views), [18](#page-21-1) DataTableView (class in msgvis.apps.api.views), [14](#page-17-3)

Dataset (class in msgvis.apps.corpus.models), [9](#page-12-8)

class method), [4](#page-7-7)

[9](#page-12-8)

[10](#page-13-2)

D

### A

ActionHistoryView (class in msgvis.apps.api.views), [16](#page-19-0) active() (in module msgvis.apps.base.templatetags.active), [4](#page-7-7) APIRoot (class in msgvis.apps.api.views), [18](#page-21-1) Article (class in msgvis.apps.questions.models), [12](#page-15-7) authors (msgvis.apps.questions.models.Article attribute), [12](#page-15-7)

### B

bower\_install() (in module fabutils.tasks), [22](#page-25-1) build\_static() (in module fabutils.tasks), [22](#page-25-1)

# $\sim$

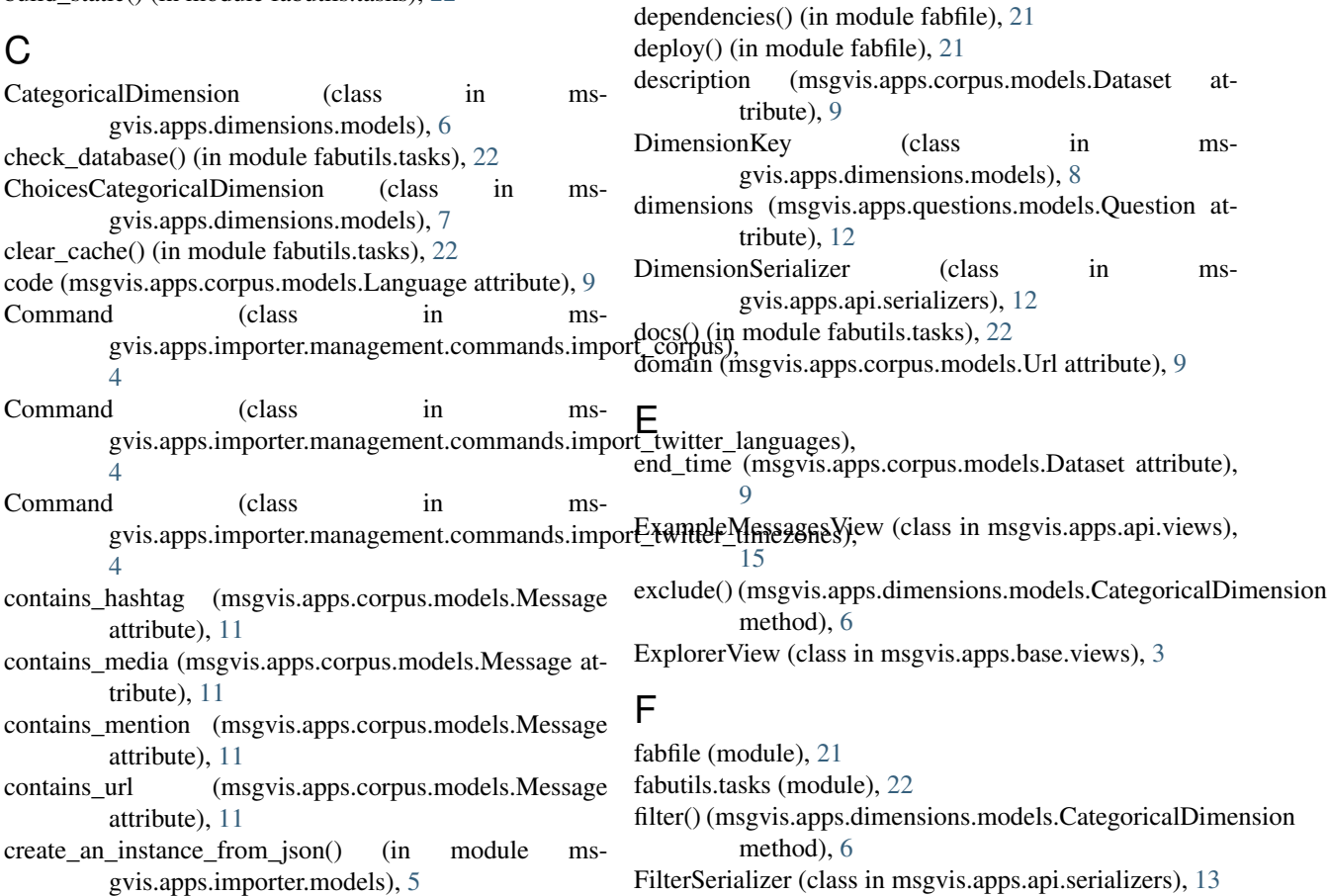

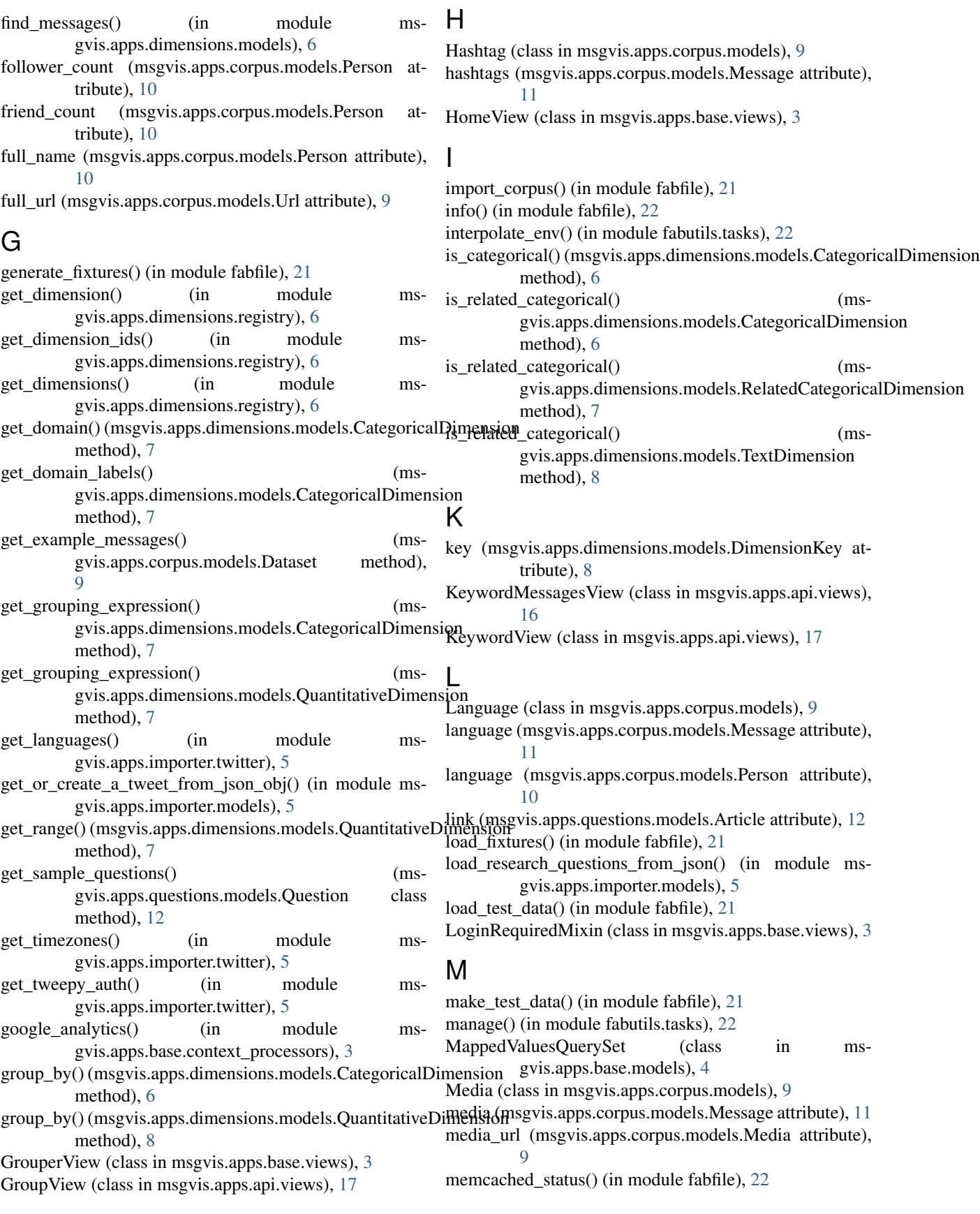

mentioned\_count (msgvis.apps.corpus.models.Person attribute), [10](#page-13-2) mentions (msgvis.apps.corpus.models.Message attribute), [11](#page-14-4) Message (class in msgvis.apps.corpus.models), [10](#page-13-2) message\_count (msgvis.apps.corpus.models.Person attribute), [10](#page-13-2) MessageSerializer (class in msgvis.apps.api.serializers), [13](#page-16-2) MessageType (class in msgvis.apps.corpus.models), [9](#page-12-8) migrate() (in module fabutils.tasks), [22](#page-25-1) msgvis.apps (module), [18](#page-21-1) msgvis.apps.api (module), [12](#page-15-7) msgvis.apps.api.serializers (module), [12](#page-15-7) msgvis.apps.api.views (module), [14](#page-17-3) msgvis.apps.base (module), [3](#page-6-5) msgvis.apps.base.context\_processors (module), [3](#page-6-5) msgvis.apps.base.models (module), [4](#page-7-7) msgvis.apps.base.templatetags.active (module), [4](#page-7-7) msgvis.apps.base.views (module), [3](#page-6-5) msgvis.apps.corpus (module), [8](#page-11-3) msgvis.apps.corpus.models (module), [9](#page-12-8) msgvis.apps.datatable (module), [11](#page-14-4) msgvis.apps.dimensions (module), [6](#page-9-3) msgvis.apps.dimensions.models (module), [6](#page-9-3) msgvis.apps.dimensions.registry (module), [6](#page-9-3) msgvis.apps.enhance (module), [5](#page-8-5) msgvis.apps.importer (module), [4](#page-7-7) (module), [4](#page-7-7) (module), [4](#page-7-7) (module), [4](#page-7-7) msgvis.apps.importer.models (module), [5](#page-8-5) msgvis.apps.importer.twitter (module), [5](#page-8-5) msgvis.apps.questions (module), [11](#page-14-4) msgvis.apps.questions.models (module), [12](#page-15-7) name (msgvis.apps.corpus.models.Dataset attribute), [9](#page-12-8) P  $\Omega$ R S

### N

name (msgvis.apps.corpus.models.Language attribute), [9](#page-12-8) name (msgvis.apps.corpus.models.MessageType attribute), [9](#page-12-8) name (msgvis.apps.corpus.models.Timezone attribute), [10](#page-13-2) nltk init() (in module fabfile), [22](#page-25-1) npm\_install() (in module fabutils.tasks), [22](#page-25-1)

# $\Omega$

olson\_code (msgvis.apps.corpus.models.Timezone attribute), [10](#page-13-2)

original\_id (msgvis.apps.corpus.models.Message attribute), [10](#page-13-2)

original\_id (msgvis.apps.corpus.models.Person attribute), [10](#page-13-2)

Person (class in msgvis.apps.corpus.models), [10](#page-13-2) pip\_install() (in module fabfile),  $21$ print\_env() (in module fabutils.tasks), [22](#page-25-1) profile\_image\_url (msgvis.apps.corpus.models.Person attribute), [10](#page-13-2) pull() (in module fabutils.tasks), [22](#page-25-1)

QuantitativeDimension (class in msgvis.apps.dimensions.models), [7](#page-10-0) Question (class in msgvis.apps.questions.models), [12](#page-15-7) QuestionDimensionConnection (class in msgvis.apps.questions.models), [12](#page-15-7) QuestionSerializer (class in msgvis.apps.api.serializers), [14](#page-17-3)

msgvis.apps.importer.management.commands.import\_corpuseplied\_to\_count (msgvis.apps.corpus.models.Person atmsgvis.apps.importer.management.commands.import\_twitterelanguages estionsView (class in msgvis.apps.api.views), msgvis.apps.importer.management.commands.import\_twitterstimenter module fabutils.tasks), [22](#page-25-1) register() (in module msgvis.apps.dimensions.registry), [6](#page-9-3) RelatedCategoricalDimension (class in msgvis.apps.dimensions.models), [7](#page-10-0) RelatedQuantitativeDimension (class in msgvis.apps.dimensions.models), [8](#page-11-3) replied to count (msgvis.apps.corpus.models.Message attribute), [11](#page-14-4) tribute), [10](#page-13-2) [17](#page-20-1) restart\_webserver() (in module fabfile), [21](#page-24-2) runserver() (in module fabutils.tasks), [22](#page-25-1) select grouping expression() (msgvis.apps.dimensions.models.CategoricalDimension method), [7](#page-10-0)

> select\_grouping\_expression() (msgvis.apps.dimensions.models.QuantitativeDimension method), [8](#page-11-3)

sender (msgvis.apps.corpus.models.Message attribute), [10](#page-13-2)

sentiment (msgvis.apps.corpus.models.Message attribute), [11](#page-14-4)

shared count (msgvis.apps.corpus.models.Message attribute), [11](#page-14-4)

shared count (msgvis.apps.corpus.models.Person attribute), [10](#page-13-2)

short\_url (msgvis.apps.corpus.models.Url attribute), [9](#page-12-8)

source (msgvis.apps.questions.models.Question attribute), [12](#page-15-7)

start\_time (msgvis.apps.corpus.models.Dataset attribute), [9](#page-12-8) supervisor() (in module fabfile), [21](#page-24-2)

### T

test() (in module fabfile), [21](#page-24-2) test\_coverage() (in module fabfile), [21](#page-24-2) text (msgvis.apps.corpus.models.Hashtag attribute), [9](#page-12-8) text (msgvis.apps.corpus.models.Message attribute), [11](#page-14-4) text (msgvis.apps.questions.models.Question attribute), [12](#page-15-7) TextDimension (class in msgvis.apps.dimensions.models), [8](#page-11-3) time (msgvis.apps.corpus.models.Message attribute), [10](#page-13-2) TimeDimension (class in msgvis.apps.dimensions.models), [8](#page-11-3) Timezone (class in msgvis.apps.corpus.models), [9](#page-12-8) timezone (msgvis.apps.corpus.models.Message attribute), [11](#page-14-4) title (msgvis.apps.questions.models.Article attribute), [12](#page-15-7) topic\_pipeline() (in module fabfile), [22](#page-25-1) tweepy\_installed() (in module msgvis.apps.importer.twitter), [5](#page-8-5) type (msgvis.apps.corpus.models.Media attribute), [9](#page-12-8) type (msgvis.apps.corpus.models.Message attribute), [10](#page-13-2)

### $\cup$

Url (class in msgvis.apps.corpus.models), [9](#page-12-8) urls (msgvis.apps.corpus.models.Message attribute), [11](#page-14-4) username (msgvis.apps.corpus.models.Person attribute), [10](#page-13-2)

### V

venue (msgvis.apps.questions.models.Article attribute), [12](#page-15-7)

# Y

year (msgvis.apps.questions.models.Article attribute), [12](#page-15-7)